# Debian 11 – Oracle Database XE 21c Kurulumu

1-) Arama motoruna "Oracle Database XE 21c download" yazilir. Ekran goruntusunu takip ederek URL'I kopyalayalim.

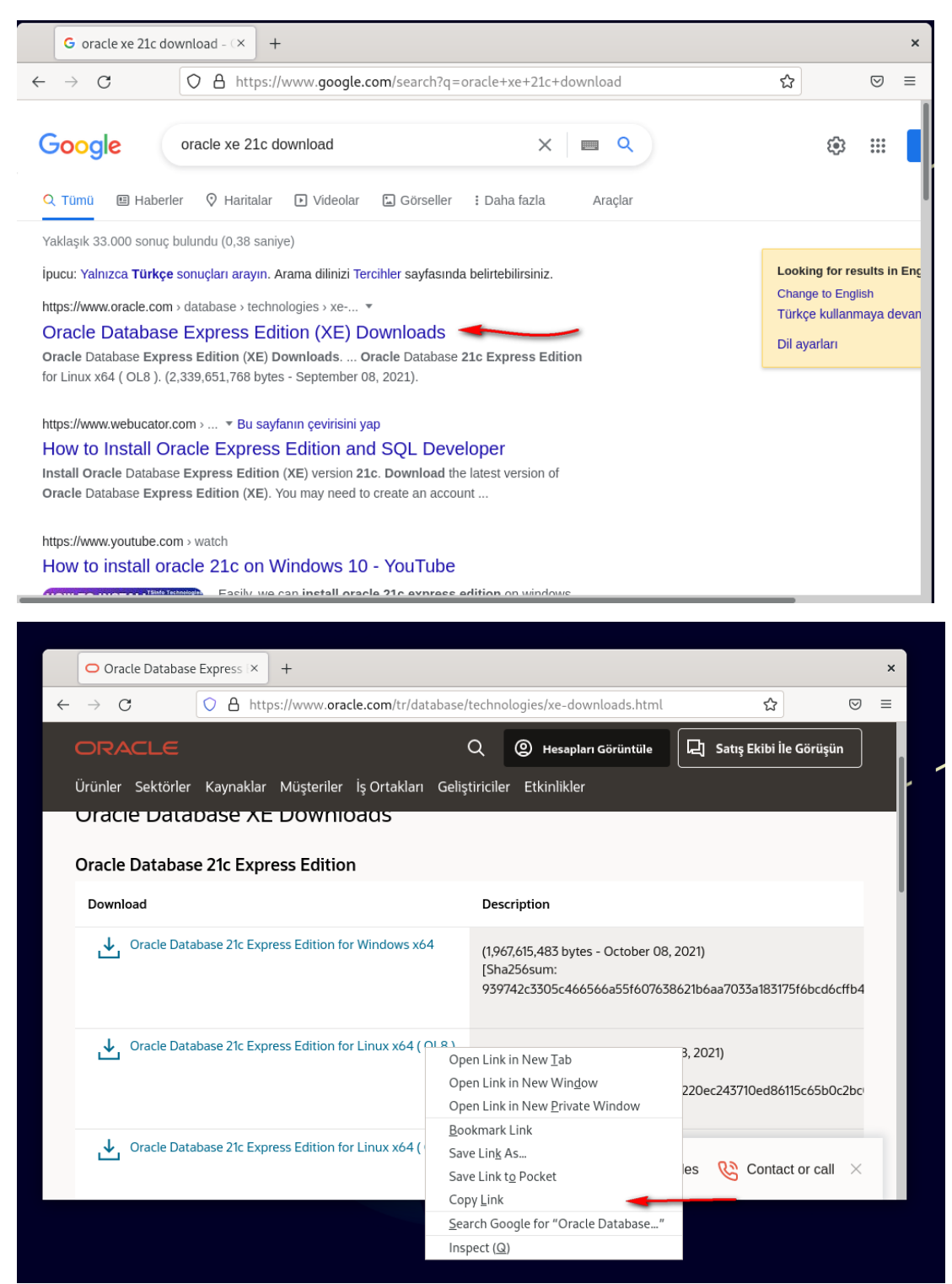

2-) Terminal Penceresi Acilir ve "sudo su" komutu ile root olunur.

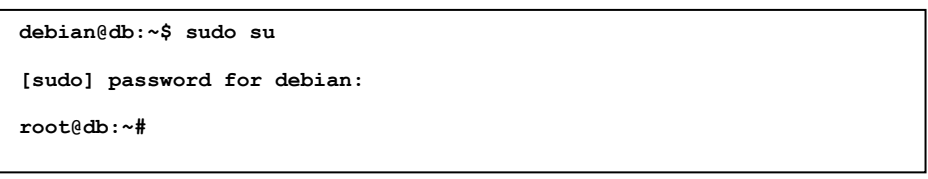

3-) /etc/hosts dosyasina nano editoru yardimiyla ekran goruntusunde bulunan satir eklenir, CTRL+O ardindan CTRL+X kisayollari ile kayit edilip kapatilir.

 $\overline{\phantom{a}}$ 

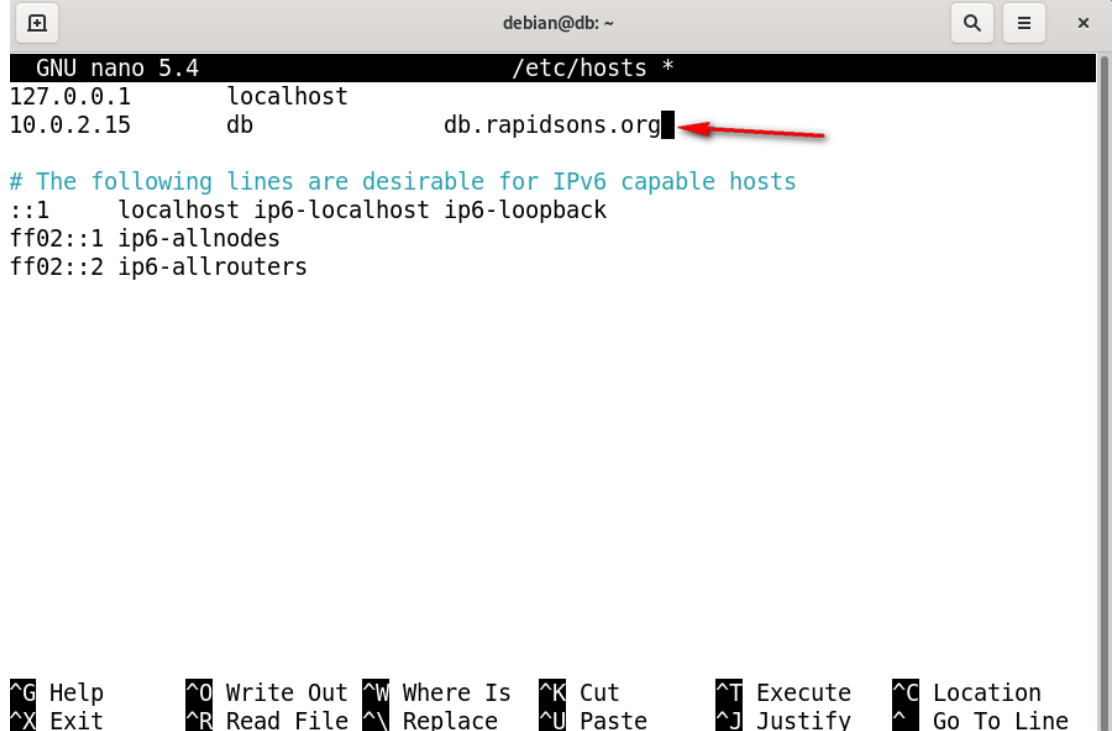

4-) "ping db.rapidsons.org" kodu terminale yazilir. Cikti ekran goruntusundeki ile ayni ise CTRL+C kisayolu ile durdurulur.

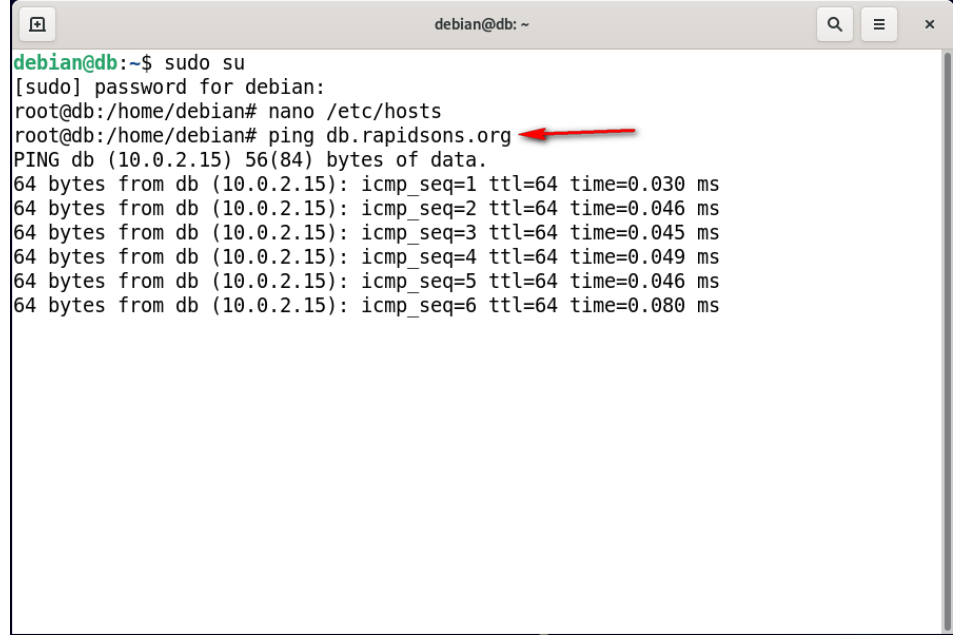

5- ) En basta kopyaladigimiz linki wget komutu yardimiyla indiriyoruz.

```
root@db:~# wget https://download.oracle.com/otn-pub/otn_software/db-express/oracle-database-xe-21c-
1.0-1.ol8.x86_64.rpm
```
6-) Indirdigimiz dosya .rpm uzantilidir, isletim sistemimiz debian oldugu icin .rpm to .deb yapmaliyiz. Bunun icin alien toolunu indirmeliyiz.

**root@db:~# apt-get install alien libaio1 unixodbc**

7-) Asagidaki kod ile rpm to deb islemini gerceklestirelim.

**root@db:~# alien --scripts -d oracle-database-xe-21c-1.0-1.ol8.x86\_64.rpm**

8-) chkconfig dosyasi uzerinde oynama yapmaliyiz.

**root@db:~# pico /sbin/chkconfig**

9-) chkconfig dosyasina bunlari yapistiriyoruz.

```
#!/bin/bash
   # Oracle 21c XE installer chkconfig hack for Ubuntu
   file=/etc/init.d/oracle-xe-21c
   if [[ ! `tail -n1 $file | grep INIT` ]]; then
   echo >> $file
   echo '### BEGIN INIT INFO' >> $file
   echo '# Provides: OracleXE' >> $file
   echo '# Required-Start: $remote_fs $syslog' >> $file
   echo '# Required-Stop: $remote_fs $syslog' >> $file
   echo '# Default-Start: 2 3 4 5' >> $file
   echo '# Default-Stop: 0 1 6' >> $file
   echo '# Short-Description: Oracle 21c Express Edition' >> $file
   echo '### END INIT INFO' >> $file
   fi
update-rc.d oracle-xe-21c defaults 80 01
```
10-) Asagidaki komut ile chkconfig dosyasinin izinlerini ayarlayalim.

**root@db:~# chmod 755 /sbin/chkconfig**

11-) Oracle XE 21c, icin birkac ayar daha yapmaliyiz. Asagidaki komut ile cekirdek parametrelerini ayarlayalim. Acilan yere ikinci kisimdaki kodlari yapistiralim.

**root@db:~# pico /etc/sysctl.d/60-oracle.conf**

```
# Oracle 21c XE kernel parameters
fs.file-max=6815744 
net.ipv4.ip_local_port_range=9000 65000 
kernel.sem=250 32000 100 128 
kernel.shmmax=4398046511104
```
12-) Cekirdek parametrelerini yukleyin.

**root@db:~# service procps start**

13-) Parametlerin yuklendigini dogrulayalim.

```
root@db:~# sysctl -q fs.file-max
fs.file-max = 9223372036854775807
```
14-) /dev/shm baglama noktasini ayarlayalim ve 2. Kisimdaki kodlari yapistiralim.

**root@db:~# pico /etc/rc2.d/S01shm\_load**

```
#!/bin/sh
```

```
case "$1" in
start) mkdir /var/lock/subsys 2>/dev/null
        touch /var/lock/subsys/listener
        rm /dev/shm 2>/dev/null
        mkdir /dev/shm 2>/dev/null
        mount -t tmpfs shmfs -o size=2048m /dev/shm ;;
*) echo error
    exit 1 ;;
esac
```
15-) Dosyamizin izinlerini degistirelim.

**root@db:~# chmod 755 /etc/rc2.d/S01shm\_load**

16-) Sirasiyla asagidaki kodlari girelim.

```
root@db:~# ln -s /usr/bin/awk /bin/awk 
root@db:~# sudo mkdir /var/lock/subsys 
root@db:~# sudo touch /var/lock/subsys/listener
```
17-) Sistemimizi yeniden baslatalim.

**root@db:~# shutdown -r now**

18-) Terminal penceresini acalim ve "sudo su" komutu ile root olalim.

19-) Donusturmesini yaptigimiz dosyayi kuralim.

**root@db:~# dpkg --install oracle-database-xe-21c\_1.0-2\_amd64.deb**

20-) Alandan kazanc elde etmek icin kurulumdan sonra .deb ve .rpm dosyalari silinir.

```
root@db:~# rm -rf oracle-database-xe-21c_1.0-2_amd64.deb
root@db:~# rm -rf oracle-database-xe-21c-1.0-1.ol8.x86_64.rpm
```
21-) Kurulan veri tabanı asagidaki komutlarla yapilandirilir. Sifre verme kisminda oneri olarak oracle girilmesi daha iyi olucaktir. Veri tabani kurulumu daha sonra tamamlanir.

```
root@db:~# /etc/init.d/oracle-xe-21c configure
……
100% complete
Database creation complete. For details check the logfiles at:
 /opt/oracle/cfgtoollogs/dbca/XE.
Database Information:
Global Database Name:XE
System Identifier(SID):XE
Look at the log file "/opt/oracle/cfgtoollogs/dbca/XE/XE.log" for further details.
Connect to Oracle Database using one of the connect strings:
      Pluggable database: db.rapidsons.org/XEPDB1
      Multitenant container database: db.rapidsons.org
Use https://localhost:5500/em to access Oracle Enterprise Manager for Oracle Database XE
root@db:~#
```
22-) Veri tabani sisteminin servisinin sistem acildiginda otomatik olarak acilmasi icin bir service dosyasi olusturmaliyiz.

**root@db:~# cd /usr/lib/systemd/system**

**root@db:/usr/lib/systemd/system# nano oracle.service**

23-) oracle.service dosyasina asagidaki kodlar yapistirilir.

```
[Unit]
Description=Oracle XE 21c Service
After=network.target
[Service]
Type=simple
RemainAfterExit=yes
User=oracle
Group=dba
Environment="ORACLE_HOME=/opt/oracle/product/21c/dbhomeXE"
ExecStart=/opt/oracle/product/21c/dbhomeXE/bin/dbstart $ORACLE_HOME >> 2>&1 &
ExecStop=/opt/oracle/product/21c/dbhomeXE/bin/dbshut $ORACLE_HOME >> 2>&1 &
TimeoutSec=120
[Install]
WantedBy=multi-user.target
```
24-) /etc/oratab dosyasina giris yapalim. dbhomeXE:Y olarak ayarlayalim.

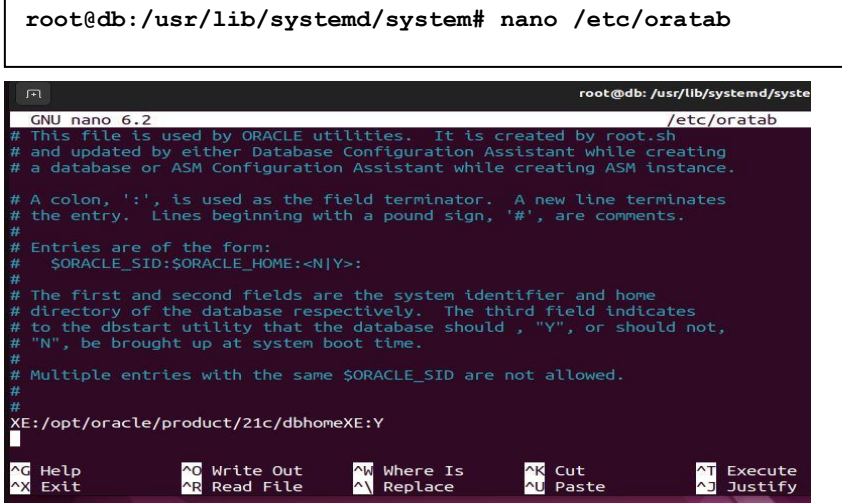

25-) Sistem acildiginda otomatik bir sekilde acilmasi icin gerekli ek ayarlar yapilir.

```
root@db:/usr/lib/systemd/system# systemctl enable oracle.service
root@db:/usr/lib/systemd/system# systemctl daemon-reload
root@db:/usr/lib/systemd/system# systemctl start oracle.service
```
26-) root kullanicisindan exit komutu ile cikis yapilir.

27-) .bashrc dosyasina giris yapilir. Gerekli ortam degiskenleri girilir.

**debian@db:~\$ nano .bashrc**

28-) Acilan dosyanin en altina inilir ve asagidaki degerler yapistirilir.

export ORACLE\_BASE=/opt/oracle

export ORACLE\_HOME=\$ORACLE\_BASE/product/21c/dbhomeXE

export ORACLE\_SID=XE

export PATH=\$ORACLE\_HOME/bin:\$PATH

29-) Sistem restart edilir.

**debian@db:~\$ shutdown -r now**

30-) Sistem yeniden basladiktan sonra kurulumu test etmek icin veri tabanina baglanalim

```
debian@db:~$ sqlplus / as sysdba
SQL*Plus: Release 21.0.0.0.0 - Production on Sat Aug 20 11:10:57 2022
Version 21.3.0.0.0
Copyright (c) 1982, 2021, Oracle. All rights reserved.
Connected to:
Oracle Database 21c Express Edition Release 21.0.0.0.0 - Production
Version 21.3.0.0.0
SQL>
```
31-) SET WRAP OFF komutu ile sorgulamalarin daha guzel gorunmesini saglariz. Enter'a basarak calistiralim.

**SQL> SET WRAP OFF**

32-) SQLPlus ile ilk bağlanıldığında CDB (Container Database) ve PDB (Pluggable Database) aktif olarak hangisinin hangisinin kullanıldığı aşağıdaki komutla öğrenilebilir. Bu örnekte ise CDB\$ROOT container'ı içinde işlem yapıldığını göstermektedir.

**SQL> show con\_name CDB\$ROOT**

33-)CDB ve PDB listesi ise aşağıdaki SQL komutu ile öğrenilebilir. Buna göre sistemde bir tane xepdb1 adında PDB veri tabanı vardır.

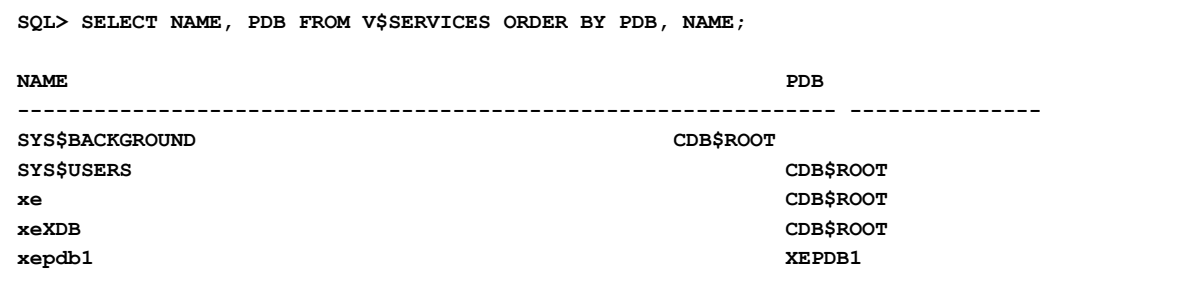

34-) exit komutu ile cikis yapilir.

1-)lsnrctl status ile veri tabanı dinleyicisinin aktif olup olmadığını anlayabilirsiniz. Bu komutla veri tabanına ait bir çok bilgiye de ulaşabilirsiniz.

```
debian@db:~$ lsnrctl status
LSNRCTL for Linux: Version 21.0.0.0.0 - Production on 18-AUG-2022 16:29:37
Copyright (c) 1991, 2021, Oracle. All rights reserved.
Connecting to (DESCRIPTION=(ADDRESS=(PROTOCOL=TCP)(HOST=db)(PORT=1521)))
STATUS of the LISTENER
------------------------
Alias LISTENER
Version TNSLSNR for Linux: Version 21.0.0.0.0 - Production
Start Date 18-AUG-2022 16:28:03
Uptime 0 days 0 hr. 1 min. 33 sec
Trace Level off
Security ON: Local OS Authentication
SNMP OFF
Default Service XE
Listener Parameter File /opt/oracle/homes/OraDBHome21cXE/network/admin/listener.ora
Listener Log File /opt/oracle/diag/tnslsnr/db/listener/alert/log.xml
Listening Endpoints Summary...
   (DESCRIPTION=(ADDRESS=(PROTOCOL=tcp)(HOST=db)(PORT=1521)))
   (DESCRIPTION=(ADDRESS=(PROTOCOL=ipc)(KEY=EXTPROC1521))) 
(DESCRIPTION=(ADDRESS=(PROTOCOL=tcps)(HOST=127.0.0.1)(PORT=5500))(Security=(my_wallet_dire
ctory=/opt/oracle/homes/OraDBHome21cXE/admin/XE/xdb_wallet))(Presentation=HTTP)(Session=RA
W))
Services Summary...
Service "XE" has 1 instance(s).
  Instance "XE", status READY, has 1 handler(s) for this service...
Service "XEXDB" has 1 instance(s).
  Instance "XE", status READY, has 1 handler(s) for this service...
Service "e684dc542013146be0530f02000a6f79" has 1 instance(s).
  Instance "XE", status READY, has 1 handler(s) for this service...
Service "xepdb1" has 1 instance(s).
  Instance "XE", status READY, has 1 handler(s) for this service...
The command completed successfully
```
2-) Listener çalıştığına göre oracle veri tabanına bağlantıda kullanılan tnsnames.ora dosyasının aşağıdaki dizinde oluşması gerekir. Oracle'da tnsnames.ora dosyasında bağlantıda kullanılan bir string vardır. Bu string ilerleyen aşamada kullanılacaktır.

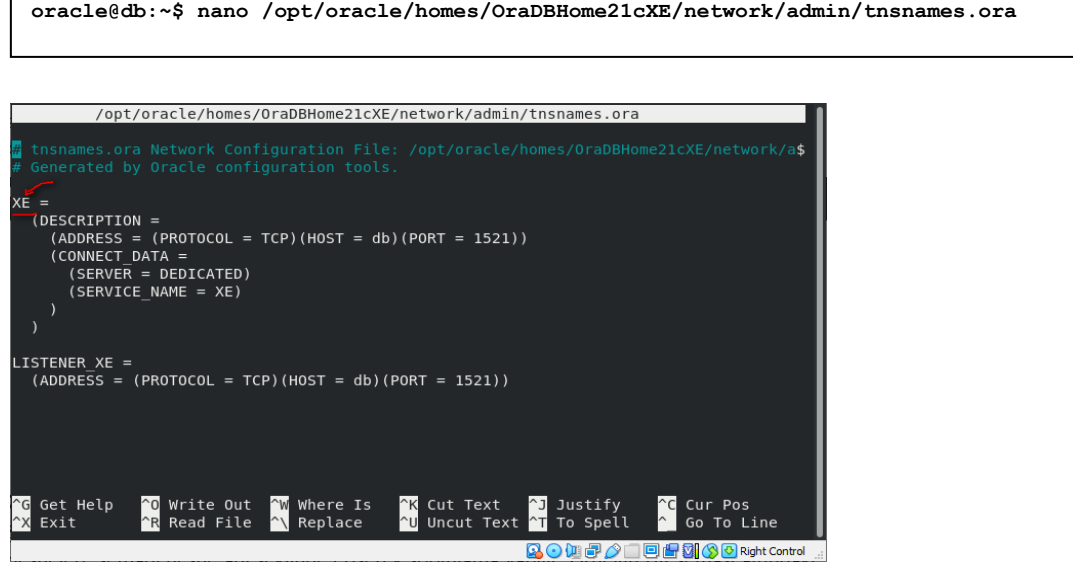

# **Ornek Veri Tabani Semalarinin Yuklenmesi**

1-) Şema veri tabanındaki tablo, view, stored prosedür nesneleri guruplamaya yarar. İlgili nesnelere şemadı.nesne adı şeklinde erişerek sorgulama yapılır. Örneğin HR şeması altındaki DEPARTMENTS tablosuna HR.DEPARTMENTS şeklinde erişilir. Oracle eğitimlerinde kullanılan örnek veri tabanı şemalarını yükleyebilmek için https://github.com/oracle-samples/db-sample-

schemas/releases/tag/v21.1 adresine gidiniz ve Source code (tar.gz) dosyasına sağ tıklayıp linki kopyalayınız.

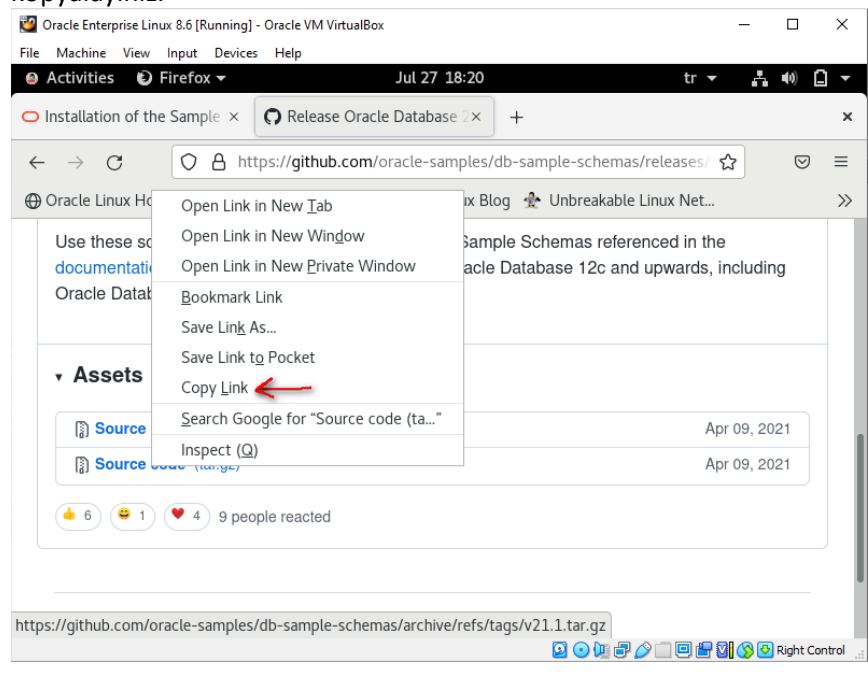

2-) Kopyalanan linki Terminal uzerinden wget ile indiriniz.

```
debian@db:~$ cd ~
debian@db:~$ wget https://github.com/oracle-samples/db-sample-
schemas/archive/refs/tags/v21.1.tar.gz
```
3-) İndirilen tar.gz uzantılı arşiv dosyasını tar komutu ile açınız ve açılan klasöre geçiniz. Daha sonra perl programlama diliyle aşağıdaki komutu çalıştırınız. Alt klasörlerle birlikte oluşan .bak uzantılı dosyaları bulup siliniz.

```
oracle@db:~$ tar -xvf v21.1.tar.gz 
oracle@db:~/db-sample-schemas-21.1$ 
oracle@db:~/db-sample-schemas-21.1$ ls
bus_intelligence human_resources mkplug.sql order_entry sales_history
CONTRIBUTING.md info_exchange mksample.sql product_media shipping
customer_orders LICENSE.md mkunplug.sql README.md
drop_sch.sql mk_dir.sql mkverify.sql README.txt
oracle@db:~/db-sample-schemas-21.1$ perl -p -i.bak -e 's#__SUB__CWD__#'$(pwd)'#g' *.sql 
*/*.sql */*.dat
oracle@db:~/db-sample-schemas-21.1$ find . -name "*.bak" -delete
```
4-) Ornek semalarin kurulumu sirasinda SQL Plus icinde olusan loglari tutabileceginiz klasorleri asagidaki komutlarla olusturunuz.

```
debian@db:~/db-sample-schemas-21.1$ mkdir -p $ORACLE_HOME/demo/HR/log 
debian@db:~/db-sample-schemas-21.1$ mkdir -p $ORACLE_HOME/demo/CO/log 
debian@db:~/db-sample-schemas-21.1$ mkdir -p $ORACLE_HOME/demo/SH/log 
debian@db:~/db-sample-schemas-21.1$ mkdir -p $ORACLE_HOME/demo/OE/log
```
## **HR Semasinin Olusturulmasi**

1-) HR şemasını yükleyebilmek için **human\_resources** klasörüne geçilir. Bu klasöre geçtikten sonra sqlplus'a sysdba olarak girilir. Bu noktada human resources altında yer alan herhangi bir sql scripti doğrudan çalıştırılabilir. Burada aktif veritabanı CDB\$ROOT'dur. Bunun değiştirilerek PDB yapılması daha sağlıklı olacaktır.

```
oracle@db:~$ cd ~
oracle@db:~$ cd db-sample-schemas-21.1/
oracle@db:~/db-sample-schemas-21.1$ cd human_resources/
oracle@db:~/db-sample-schemas-21.1/human_resources$ ls
hr_analz.sql hr_comnt.sql hr_dn_c.sql hr_drop.sql hr_main.sql
hr_code.sql hr_cre.sql hr_dn_d.sql hr_idx.sql hr_popul.sql
oracle@db:~/db-sample-schemas-21.1/human_resources$ sqlplus / as sysdba
SQL*Plus: Release 21.0.0.0.0 - Production on Sat Aug 20 14:47:17 2022
Version 21.3.0.0.0
Copyright (c) 1982, 2021, Oracle. All rights reserved.
Connected to:
Oracle Database 21c Express Edition Release 21.0.0.0.0 - Production
Version 21.3.0.0.0
SQL> SHOW CON_NAME
CON_NAME
------------------------------
CDB$ROOT
```
**2-)** SQL Sonuclarinin daha duzgun gorunmesi icin asagidaki komut girilir.

**SQL> SET WRAP OFF**

3-) Aktif veri tabanını XEPDB1 yapınız.

```
SQL> ALTER SESSION SET container=XEPDB1;
Session altered.
SQL> SHOW CON_NAME
CON_NAME
------------------------------
XEPDB1
```
4-) sqlplus içinde iken HR şemasını oluşturmak için bu klasörde bulunan hr\_main.sql SQL komutlarını aşağıdaki gibi yükleyiniz. İlk olarak gelen soruda HR şemasının bağlı olduğu kullanıcının şifresi sorulmaktadır. Buraya kolaylık olması açısından hr giriniz.

```
SQL> @hr_main.sql
specify password for HR as parameter 1:
Enter value for 1:hr
```

```
specify default tablespeace for HR as parameter 2:
Enter value for 2: users
```

```
specify temporary tablespace for HR as parameter 3:
Enter value for 3: temp
```

```
specify password for SYS as parameter 4:
Enter value for 4: oracle
```

```
specify log path as parameter 5:
Enter value for 5: $ORACLE_HOME/demo/HR/log
```

```
specify connect string as parameter 6:
Enter value for 6: localhost:1521/XEPDB1
```
5-) HR kullanicisi olarak sisteme gecis yapabilmek icin asagidaki komutlari giriniz.

```
SQL> CONNECT HR/hr@localhost:1521/XEPDB1
Connected.
SQL> SELECT sys_context('USERENV', 'CURRENT_USER') FROM dual;
SYS_CONTEXT('USERENV','CURRENT_USER')
------------------------------------------------------------------------
--------
HR
1 row selected.
SQL>
```
6-) HR kullanıcı altında oluşan tablo listesine ise şema adı yazmadan aşağıdaki SQL sorgusuyla yapabilirsiniz.

```
SQL> SELECT * FROM TAB;
TNAME
--------------------------------------------------------------------------------
COUNTRIES
DEPARTMENTS
EMPLOYEES
EMP_DETAILS_VIEW
JOBS
JOB_HISTORY
LOCATIONS
REGIONS
  8 rows selected.
SQL>
```
7-)Örneğin HR şeması altındaki REGIONS tablosundaki kayıtları SQL komutlarıyla (şema adını da yazmak gerekir) aşağıdaki gibi sorgulayabilirsiniz.

```
SQL> SELECT * FROM HR.REGIONS;
REGION_ID REGION_NAME
         ---------- -------------------------
          1 Europe
          2 Americas
          3 Asia
          4 Middle East and Africa
4 rows selected.
SQL>
```
8-) exit komutu ile cikis yapilir.

#### **CO Semasinin Olusturulmasi**

1-)CO şemasını yükleyebilmek için **customer\_orders** klasörüne geçilir. Bu klasöre geçtikten sonra sqlplus'a sysdba olarak girilir. Bu noktada customer\_orders altında yer alan herhangi bir sql scripti doğrudan çalıştırılabilir. Burada aktif veritabanı CDB\$ROOT'dur. Bunun değiştirilerek PDB yapılması daha sağlıklı olacaktır.

```
debian@db:~/db-sample-schemas-21.1/human_resources$ cd ~ 
debian@db:~$ cd db-sample-schemas-21.1/ 
debian@db:~/db-sample-schemas-21.1$ cd customer_orders/ 
debian@db:~/db-sample-schemas-21.1/customer_orders$ ls
co_comments.sql co_main.sql inventory.sql 
sample_queries.sql
co_constraints.sql co_set_identity_starts.sql order_items.sql shipments.sql
co_ddl.sql co_tables.sql orders.sql stores.sql
co_dml.sql co_user.sql products.sql
co_drop_objects.sql co_views.sql README.md
co_drop_user.sql customers.sql README.txt
debian@db:~/db-sample-schemas-21.1/customer_orders$ sqlplus / as sysdba
SQL*Plus: Release 21.0.0.0.0 - Production on Sat Aug 20 14:55:44 2022
Version 21.3.0.0.0
Copyright (c) 1982, 2021, Oracle. All rights reserved.
Connected to:
Oracle Database 21c Express Edition Release 21.0.0.0.0 - Production
Version 21.3.0.0.0
SQL> SHOW CON_NAME
CON_NAME
------------------------------
CDB$ROOT
SQL>
```
2-) SQL Sonuclarinin daha duzgun gozukmesi icin asagidaki komutlari yaziniz.

**SQL> SET WRAP OFF**

3-) Aktif veri tabanini XEPDB1 yapiniz.

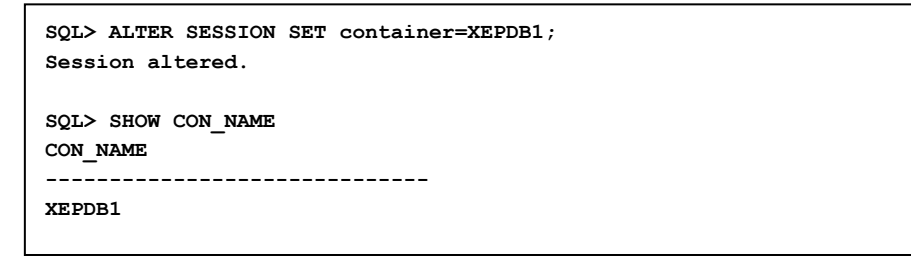

4-) sqlplus içinde iken CO şemasını oluşturmak için bu klasörde bulunan co\_main.sql SQL komutlarını aşağıdaki gibi yükleyiniz. Burada co şema kullanıcısının şifresini, localhost:1521/XEPD1 connection string'i, USERS table space'i, temp ise temprorary tablespace'i göstermektedir.

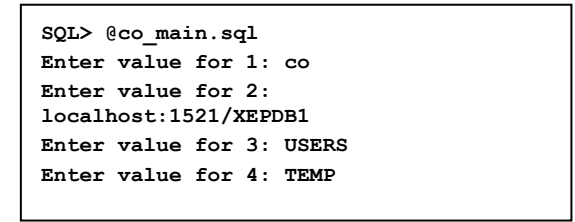

5-) CO kullanıcısı olarak sisteme geçiş yapabilmek için lütfen aşağıdaki komutları uygulayınız.

```
SQL> CONNECT CO/co@localhost:1521/XEPDB1
Connected.
SQL> SELECT sys_context('USERENV', 'CURRENT_USER') FROM dual;
SYS_CONTEXT('USERENV','CURRENT_USER')
--------------------------------------------------------------------------------
CO
1 row selected.
SOL>
```
6-) CO kullanıcı altında oluşan tablo ve view listesine ise şema adı yazmadan aşağıdaki SQL sorgusuyla yapabilirsiniz.

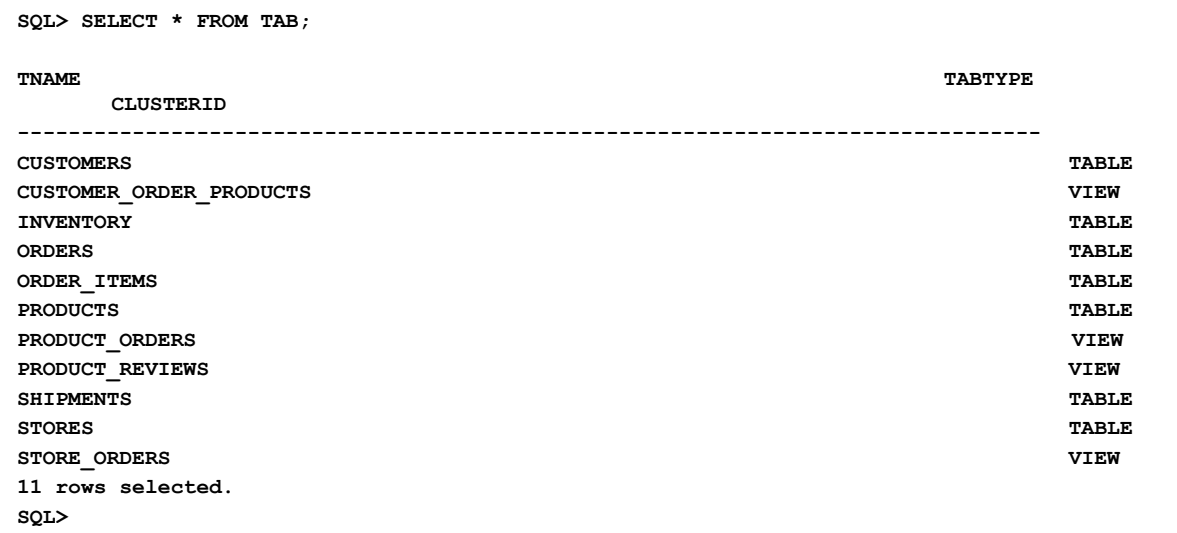

7-)CO şeması altındaki PRODUCTS tablosunun alanlarını ve her bir alanın veri tipini aşağıdaki komutla görüntüleyebilirsiniz.

```
SQL> DESCRIBE CO.PRODUCTS;
Name Null? Type
-------------------------------------------------- -----------------------
PRODUCT ID NOT NULL NUMBER(38)
PRODUCT_NAME NOT NULL VARCHAR2(255 CHAR)
UNIT_PRICE NUMBER(10,2)
PRODUCT DETAILS BLOB
PRODUCT_IMAGE BLOB
IMAGE MIME TYPE VARCHAR2(512 CHAR)
IMAGE_FILENAME VARCHAR2(512 CHAR)
IMAGE CHARSET VARCHAR2(512 CHAR)
IMAGE_LAST_UPDATED DATE
```
8-) exit komutu ile cikis yapilir.

### **SH Semasinin Olusturulmasi**

1-) CO şemasını yükleyebilmek için **sales\_history** klasörüne geçilir. Bu klasöre geçtikten sonra sqlplus'a sysdba olarak girilir. Bu noktada sales\_history altında yer alan herhangi bir sql scripti doğrudan çalıştırılabilir. Burada aktif veritabanı CDB\$ROOT'dur. Bunun değiştirilerek PDB yapılması daha sağlıklı olacaktır.

```
oracle@db:~/db-sample-schemas-21.1/customer_orders$ cd ~ 
oracle@db:~$ cd db-sample-schemas-21.1/ 
oracle@db:~/db-sample-schemas-21.1$ cd sales_history/ 
oracle@db:~/db-sample-schemas-21.1/sales_history$ ls *main.sql
sh_main.sql
oracle@db:~/db-sample-schemas-21.1/sales_history$ sqlplus / as sysdba
SQL*Plus: Release 21.0.0.0.0 - Production on Sat Aug 20 15:04:55 2022
Version 21.3.0.0.0
Copyright (c) 1982, 2021, Oracle. All rights reserved.
Connected to:
Oracle Database 21c Express Edition Release 21.0.0.0.0 - Production
Version 21.3.0.0.0
SQL> SHOW CON_NAME
CON_NAME
------------------------------
CDB$ROOT
SQL>
```
2-) SQL Sonuclarinin daha duzgun gorunmesi icin asagidaki komutu giriniz.

**SQL> SET WRAP OFF**

3-) Aktif veri tabanini XEPDB1 yapiniz.

```
SQL> ALTER SESSION SET container=XEPDB1;
Session altered.
SQL> SHOW CON_NAME
CON_NAME
------------------------------
XEPDB1
```
4-) sqlplus içinde iken SH şemasını oluşturmak için bu klasörde bulunan sh\_main.sql SQL komutlarını aşağıdaki gibi yükleyiniz. Burada sh şema kullanıcısının şifresini, users table space'i, temp temprorary tablespace'i, oracle system kullanıcısının şifresini, /home/oracle/db-sample-schemas-21.1/sales\_history/ satışlara ait klasörü, \$ORACLE\_HOME/demo/SH/log kurulum log klasörünü, v3 version numarasını (bunu değiştirmeyiniz) ve localhost:1521/XEPD1 connection string'i, göstermektedir.

```
SQL> @sh_main.sql 
specify password for SH as parameter 1:
Enter value for 1: sh
specify default tablespace for SH as parameter 2:
Enter value for 2: users
specify temporary tablespace for SH as parameter 3:
Enter value for 3: temp
specify password for SYS as parameter 4:
Enter value for 4: oracle
specify directory path for the data files as parameter 5:
Enter value for 5: /home/oracle/db-sample-schemas-21.1/sales_history/ 
writeable directory path for the log files as parameter 6:
Enter value for 6: $ORACLE_HOME/demo/SH/log 
specify version as parameter 7:
Enter value for 7: v3
specify connect string as parameter 8:
Enter value for 8: localhost:1521/XEPDB1
```
5-) SH Kullanicisi olarak sisteme gecis yapalim.

```
SQL> CONNECT SH/sh@localhost:1521/XEPDB1
Connected.
SOL>
```
6-) SH kullanicisi altinda olusan tablo ve view listesine ise sema adi yazmadan asagidaki SQL sorgusuyla yapabiliriz.

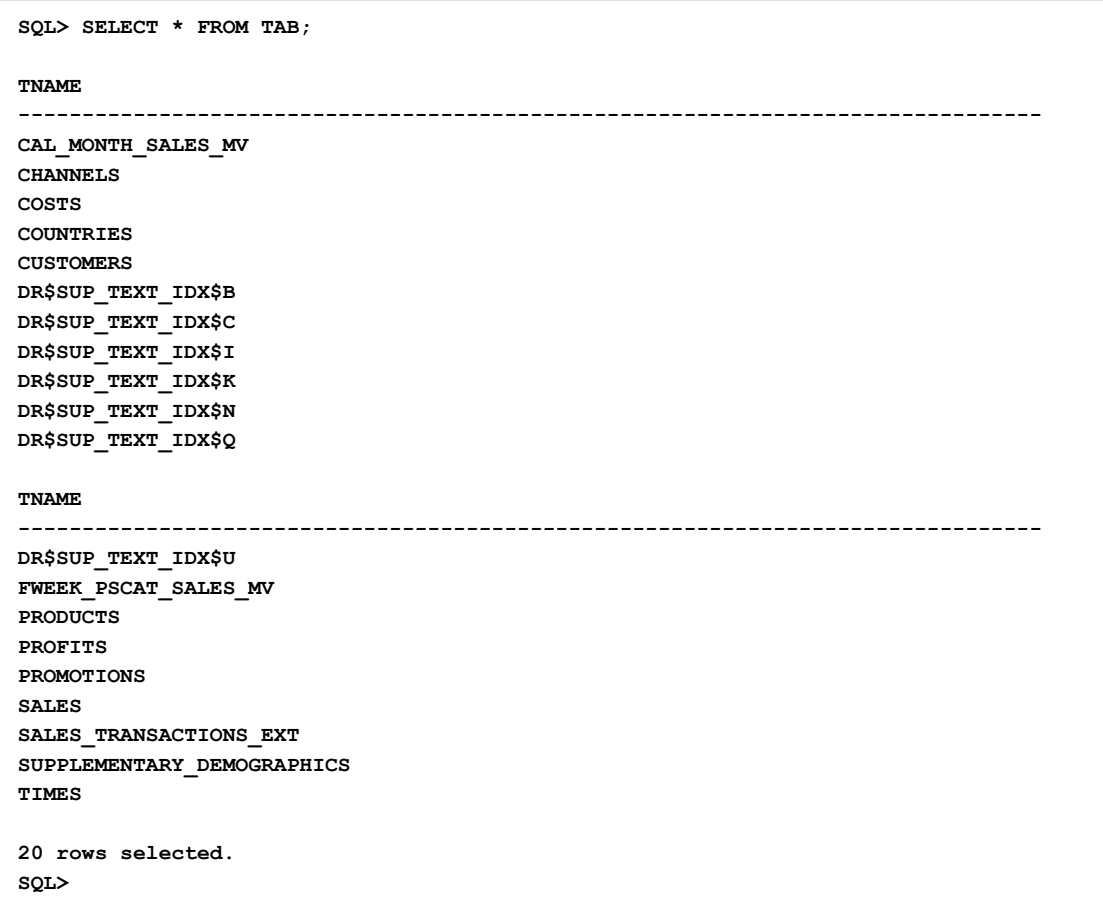

7-) SH semasi altindaki COUNTRIES tablosundaki kayitlari asagidaki komutla goruntuluyebilirsiniz.

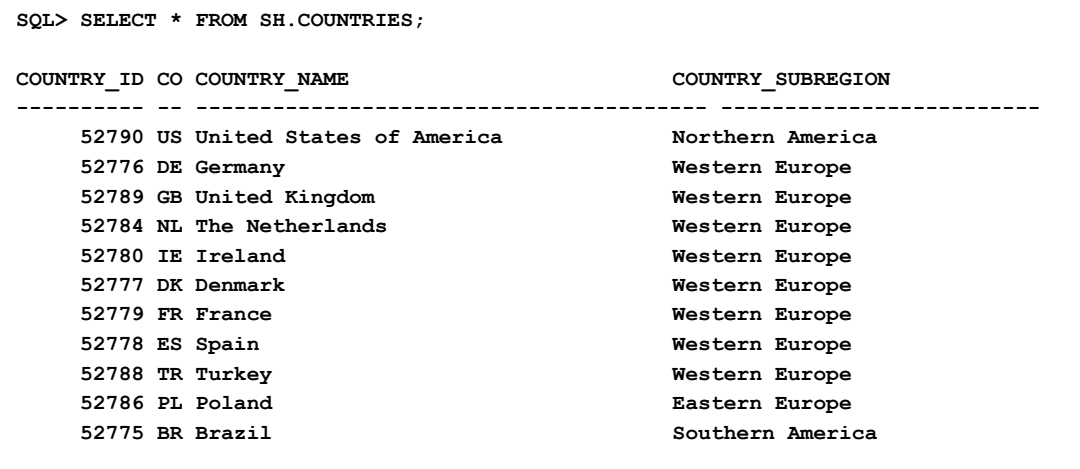

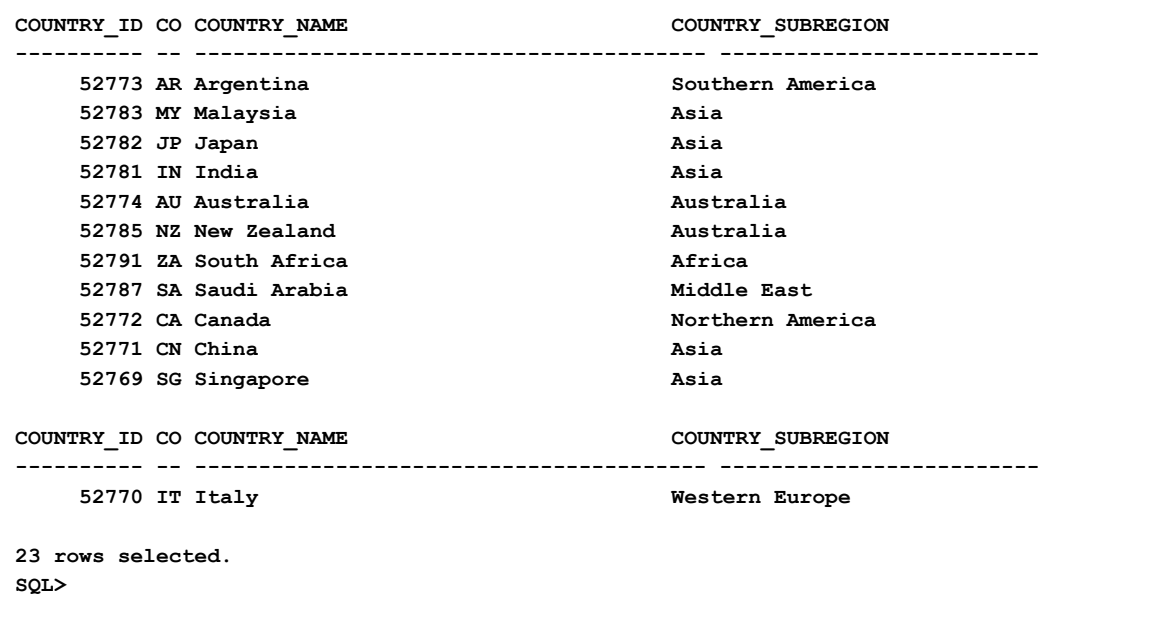

8-) exit komutu ile cikis yapilir.

# **OE Semasinin Olusturulmasi**

1-) OE şemasını yükleyebilmek için **order\_entry** klasörüne geçilir. Bu klasöre geçtikten sonra sqlplus'a sysdba olarak girilir. Bu noktada order\_entry altında yer alan herhangi bir sql scripti doğrudan çalıştırılabilir. Burada aktif veritabanı CDB\$ROOT'dur. Bunun değiştirilerek PDB yapılması daha sağlıklı olacaktır.

```
oracle@db:~/db-sample-schemas-21.1/sales_history$ cd ~
oracle@db:~$ cd db-sample-schemas-21.1/
oracle@db:~/db-sample-schemas-21.1$ cd order_entry/
oracle@db:~/db-sample-schemas-21.1/order_entry$ ls *main.sql
oc_main.sql oe_main.sql
oracle@db:~/db-sample-schemas-21.1/order_entry$ sqlplus / as sysdba
SQL*Plus: Release 21.0.0.0.0 - Production on Sat Aug 20 15:18:31 2022
Version 21.3.0.0.0
Copyright (c) 1982, 2021, Oracle. All rights reserved.
Connected to:
Oracle Database 21c Express Edition Release 21.0.0.0.0 - Production
Version 21.3.0.0.0
SQL> SHOW CON_NAME
CON_NAME
------------------------------
CDB$ROOT
SQL>
```
2-) SQL Sonuclarinin daha duzgun gozukmesi icin asagidaki komutu yaziniz.

**SQL> SET WRAP OFF**

3-) Aktif veri tabanini XEPDB1 yapiniz.

```
SQL> ALTER SESSION SET container=XEPDB1;
Session altered.
SQL> SHOW CON_NAME
CON_NAME
------------------------------
XEPDB1
```
4-) sqlplus içinde iken OE şemasını oluşturmak için bu klasörde bulunan oe\_main.sql SQL komutlarını aşağıdaki gibi yükleyiniz. Burada oe şema kullanıcısının şifresini, users table space'i, temp temprorary tablespace'i, hr HR kullanıcısın şifresini, oracle system kullanıcısının şifresini, /home/oracle/db-sampleschemas-21.1/order\_entry/ şu an çalışılan klasörü, \$ORACLE\_HOME/demo/OE/log kurulum log klasörünü, v3 version numarasını (bunu değiştirmeyiniz) ve localhost:1521/XEPD1 connection string'i, göstermektedir.

```
SQL> @oe_main.sql 
specify password for OE as parameter 1:
Enter value for 1: oe
specify default tablespeace for OE as parameter 2:
Enter value for 2: users
specify temporary tablespace for OE as parameter 3:
Enter value for 3: temp
specify password for HR as parameter 4:
Enter value for 4: hr
specify password for SYS as parameter 5:
Enter value for 5: oracle
specify directory path for the data files as parameter 6:
Enter value for 6: /home/oracle/db-sample-schemas-21.1/order_entry/ 
writeable directory path for the log files as parameter 7:
Enter value for 7: $ORACLE_HOME/demo/OE/log 
specify version as parameter 8:
Enter value for 8: v3
specify connect string as parameter 9:
Enter value for 9: localhost:1521/XEPDB1
```
5-) OE Kullanicisi olarak sisteme gecis yapilir.

```
SQL> CONNECT OE/oe@localhost:1521/XEPDB1
Connected.
SQL> SELECT sys_context('USERENV', 
'CURRENT_USER') FROM dual;
SYS_CONTEXT('USERENV','CURRENT_USER')
------------------------------------------------
--------------------------------
OE
1 row selected.
SQL>
```
6-) OE Kullanicisi altinda olusan tablo ve view listesine ise sema adi yazmadan asagidaki SQL sorgusuyla yapabilirsiniz.

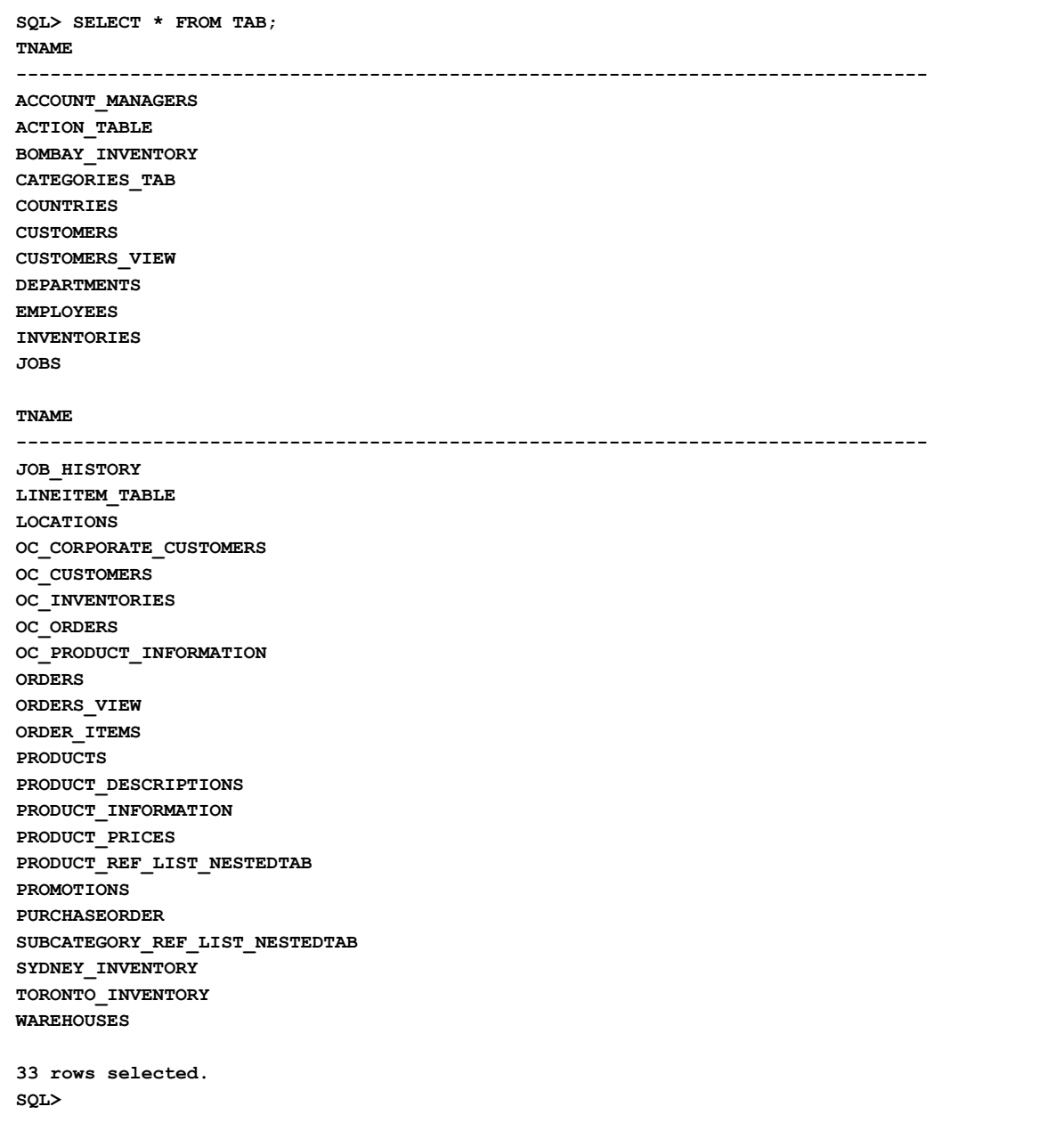

7-) OE semasi altindaki JOBS tablosundaki kayitlari asagidaki komutla goruntuleyebilirsiniz.

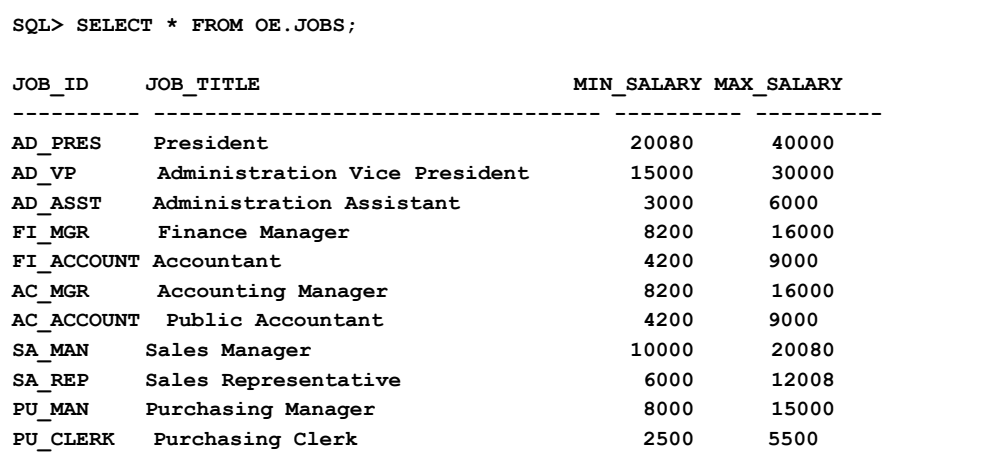

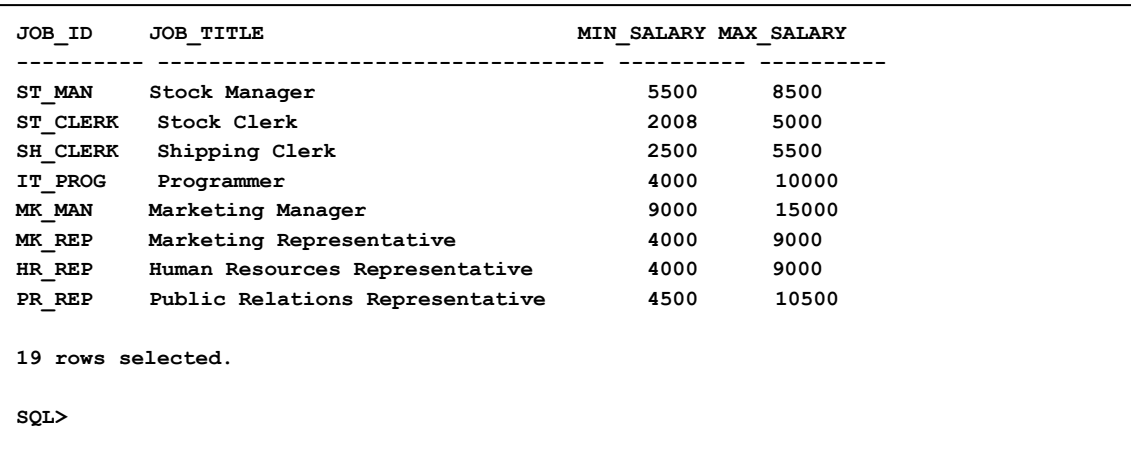

8-) exit komutu ile cikis yapilir.

# **Oracle SQL Developer Kurulumu**

1-) [www.oracle.com](http://www.oracle.com/) web sitesine gidilir ve giris yapilir.

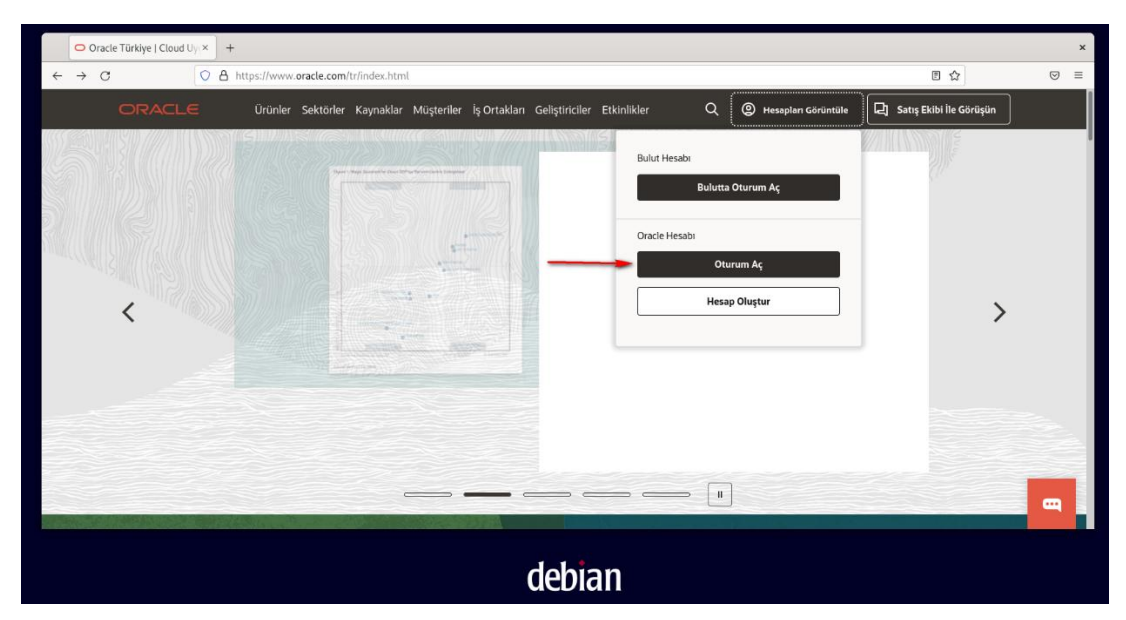

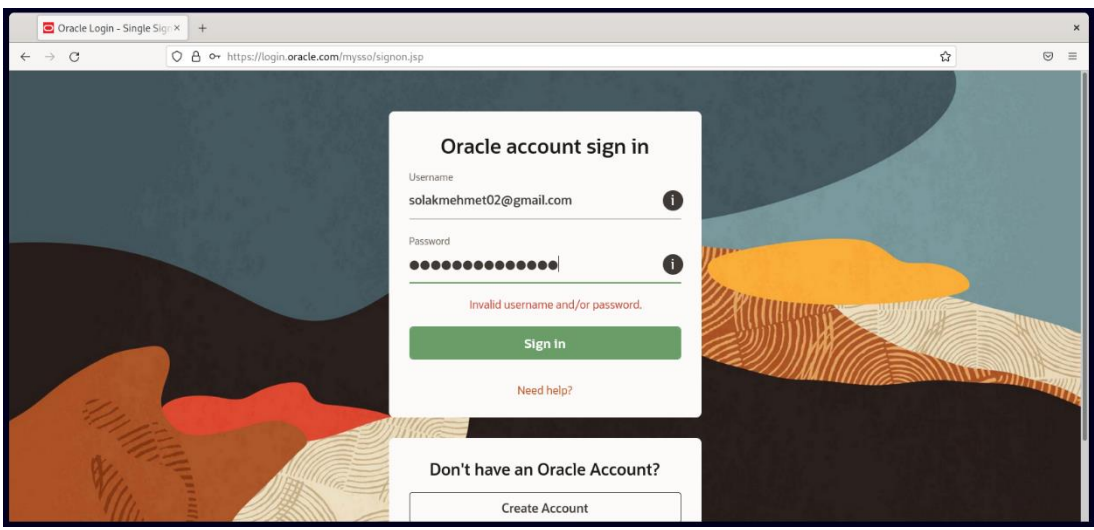

2-) Arama Kutucuguna SQL Developer yazilir. Isaretli linke basilir. Adimlar uygulanir.

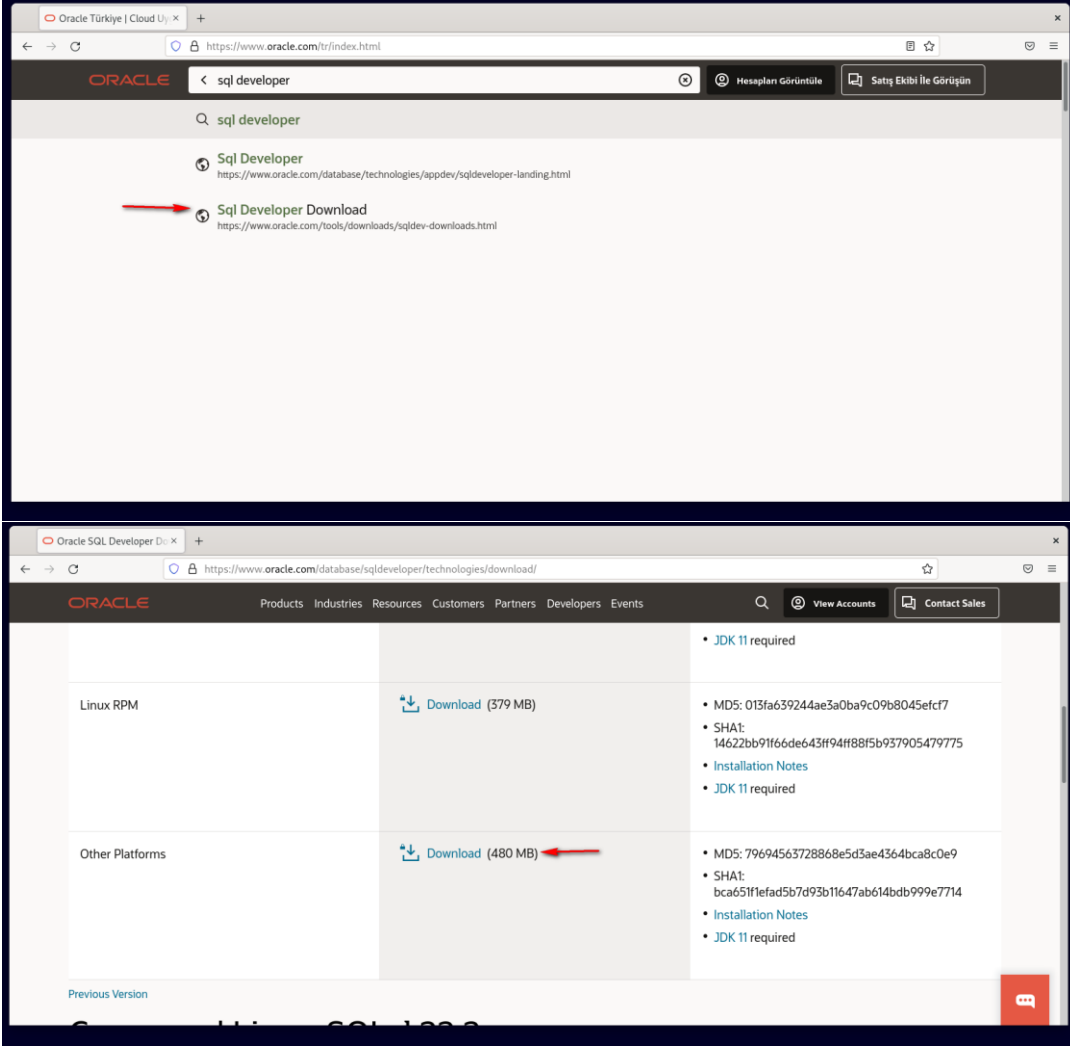

3-) Terminal acilir ve asagidaki kodlar girilir.

```
debian@db:~$ cd Downloads/
debian@db:~/Downloads$ ls
sqldeveloper-22.2.0.173.2018-no-jre.zip
debian@db:~/Downloads$ unzip sqldeveloper-22.2.0.173.2018-no-jre.zip
```
4-) sqldeveloper dosyasi /opt yoluna tasinir.

```
debian@db:~/Downloads$ sudo mv sqldeveloper /opt
debian@db:~/Downloads$ cd /opt/sqldeveloper/
```
5-) sqldeveloper.sh dosyasi nano editoru yardimiyla duzenlenir.

```
debian@db:/opt/sqldeveloper$ nano sqldeveloper.sh
GNU nano 6.2
                                 sqldeveloper.sh *
I/bin/bash
td "'dirname $0'"/sqldeveloper/bin && bash sqldeveloper $*
nset -v GNOME_DESKTOP_SESSION_ID
d /opt/sqldeveloper/sqldeveloper/bin && bash sqldeveloper $*
```
6-) sqldeveloper.sh dosyasinin izinleri degistirilir.

```
debian@db:/opt/sqldeveloper$ sudo chmod +x /opt/sqldeveloper/sqldeveloper.sh
```
**debian@db:/opt/sqldeveloper\$ sudo ln -s /opt/sqldeveloper/sqldeveloper.sh /usr/local/bin/sqldeveloper**

7-) /use/share/applications yoluna gidilir.

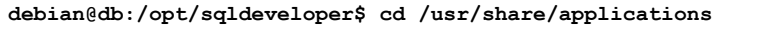

8-) Adimlar teker teker uygulanir.

 $\overline{a}$ 

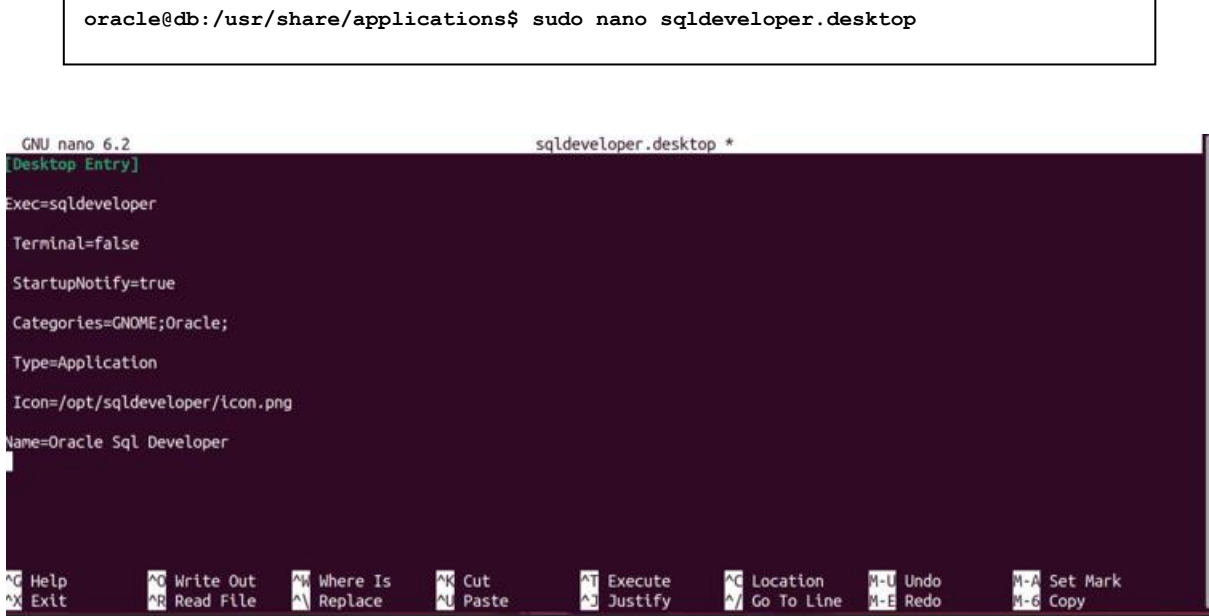

9-) Activities'e tiklanir ve SQL Developer arama cubuguna yazilir. Sag tiklanir ve favorilere eklenir.

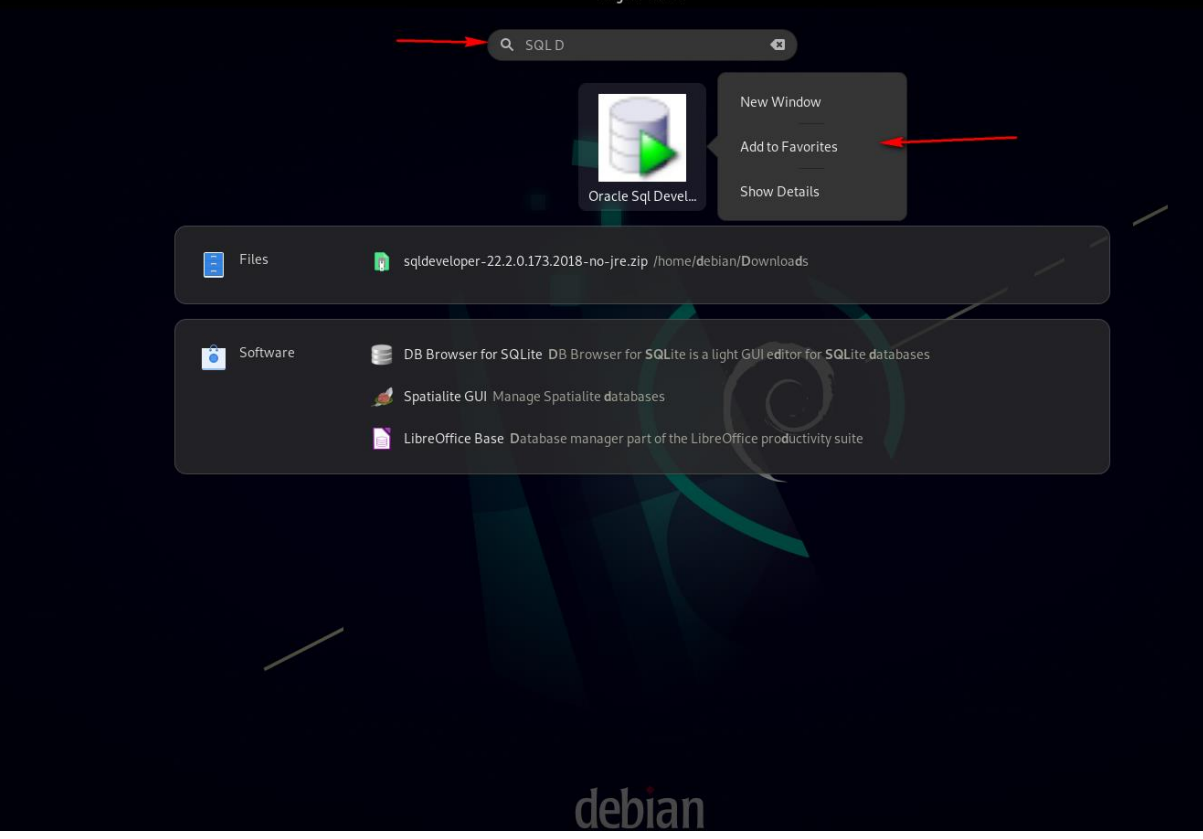

#### 10-) Asagidaki adimlar teker teker uygulanir.

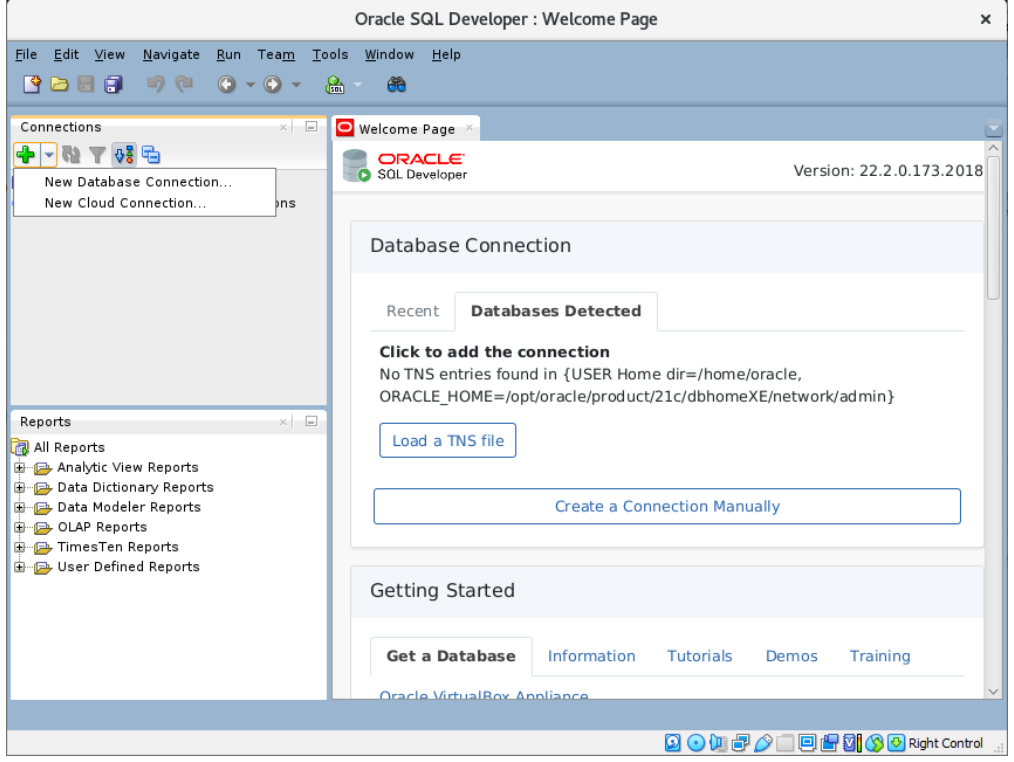

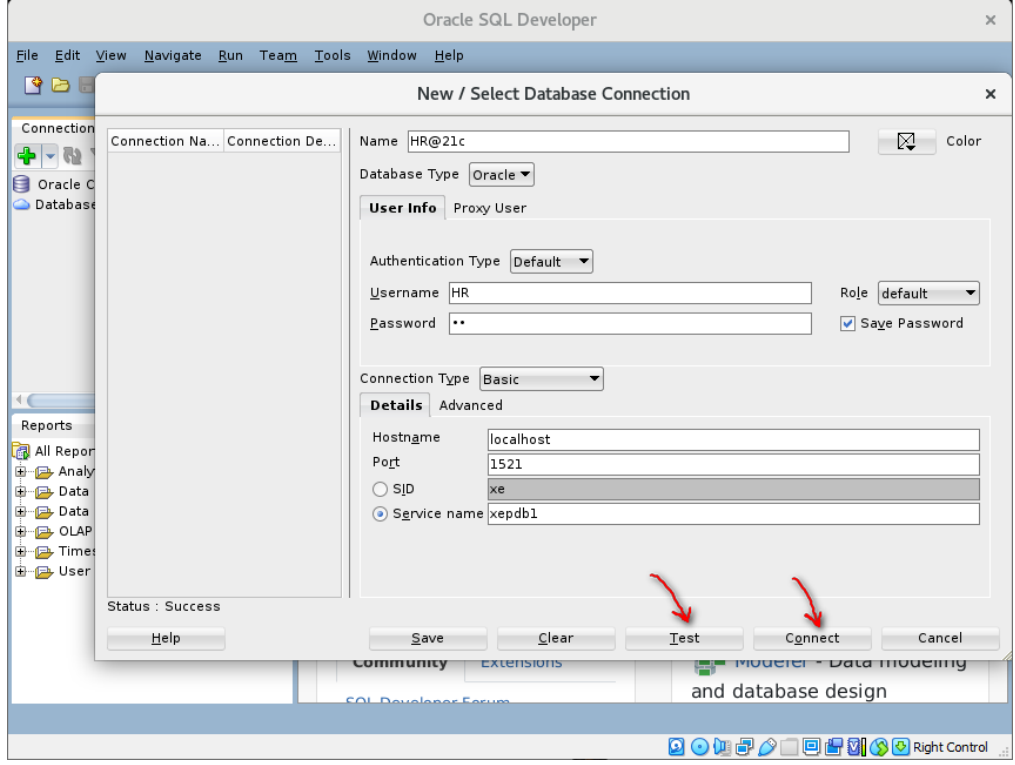

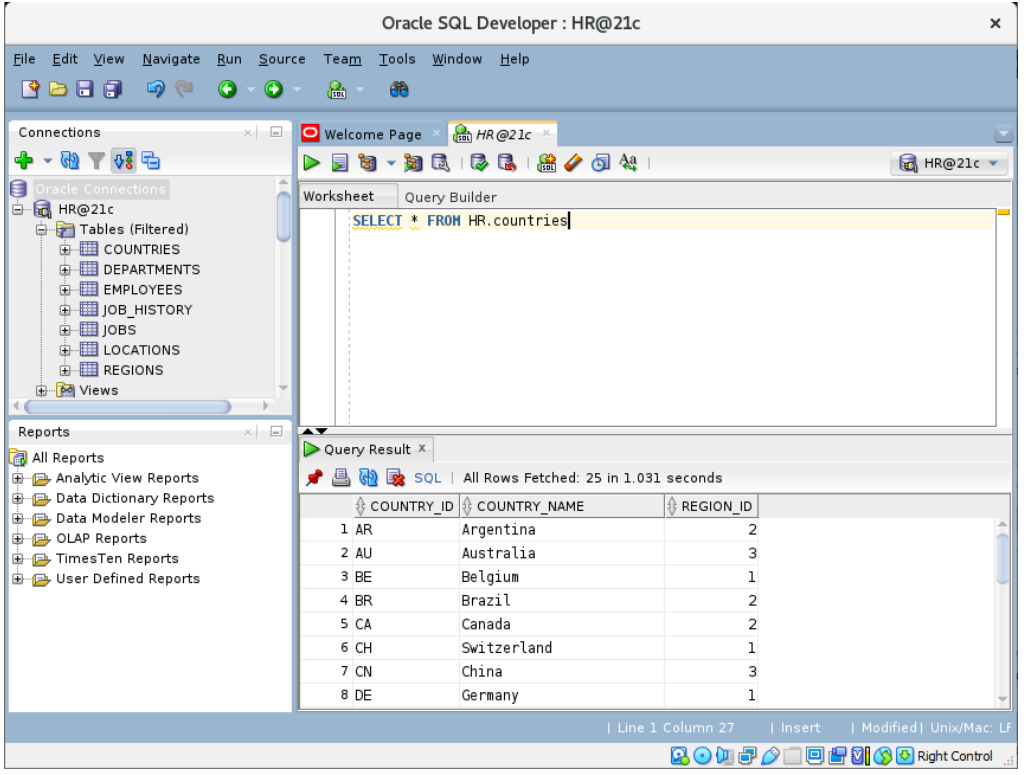

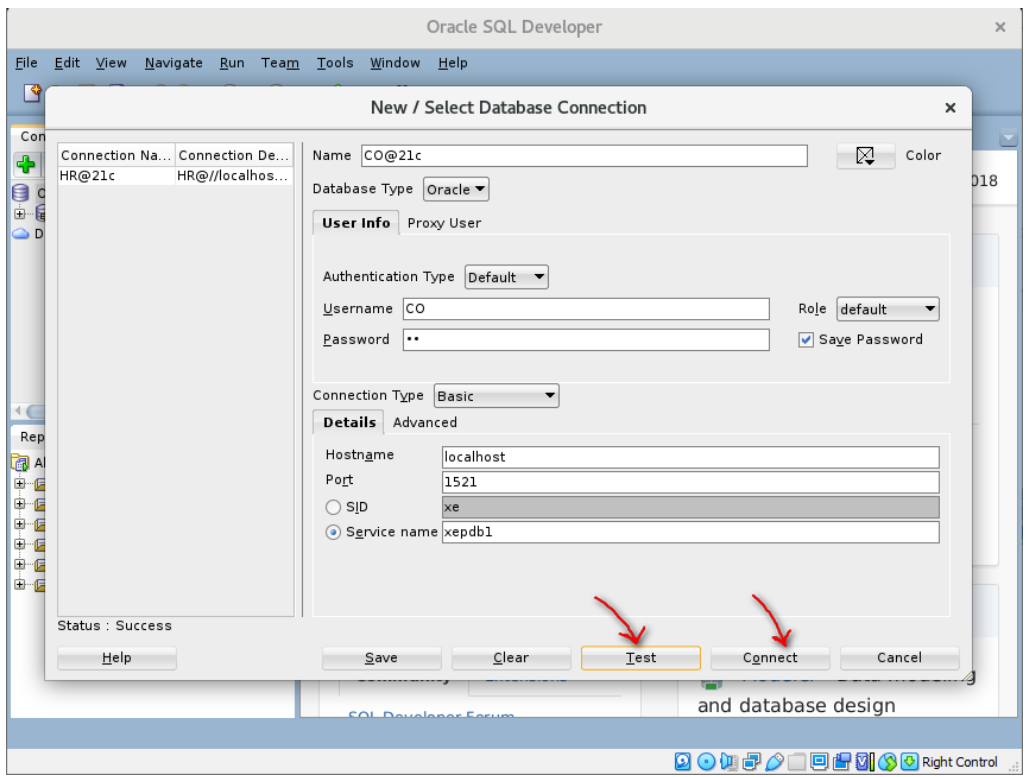

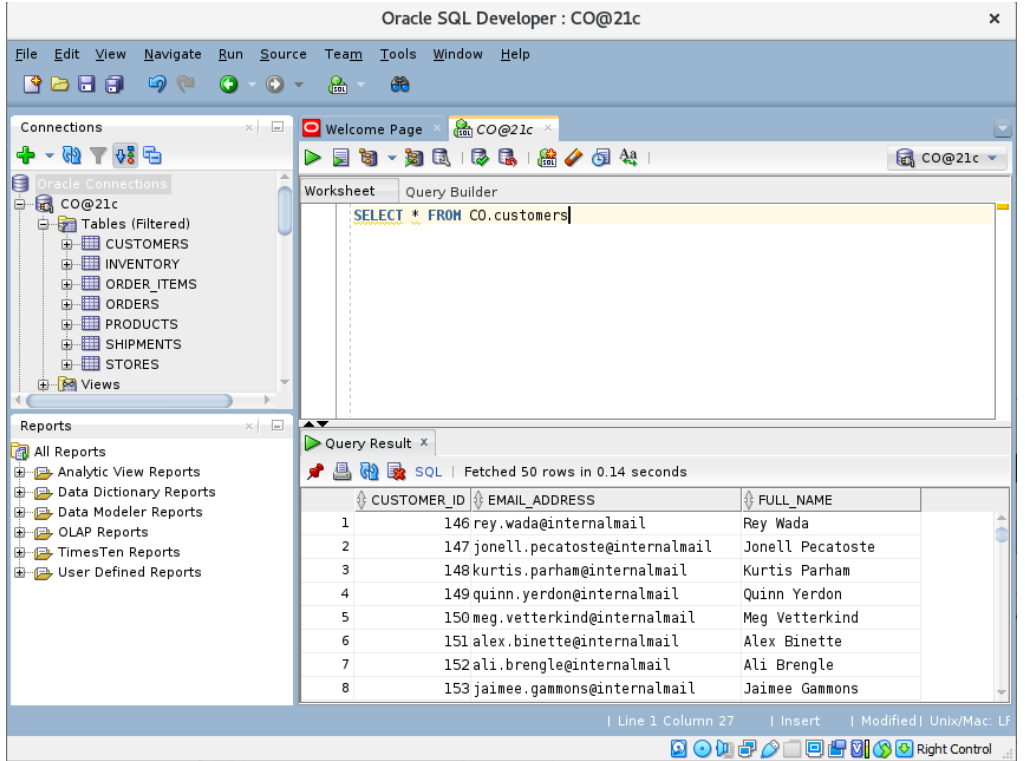

Oracle SQL Developer  $\mathbf{x}$ File Edit View Navigate Run Team Tools Window Help  $B$ New / Select Database Connection  $\mathbf{x}$ Conne Name SH@21c  $\boxed{\bigotimes}$  Color Connection Na... Connection De...  $\overline{\Phi | \cdot | }$ COMMELE Completion Definition Database Type  $\boxed{\text{Oracle } \blacktriangledown}$ User Info Proxy User Authentication Type  $\boxed{\text{Default}}$  $Username ~~SH~~$ </u>  $Role$  default  $\qquad \blacktriangledown$  $P$ assword  $\overline{\cdots}$ </u> Save Password Connection Type Basic  $\overline{\phantom{0}}$ **KC** Details Advanced Repor Report All Display and Display Display and Display Display Display Display Display Display Display D Hostn<u>a</u>me localhost Port  $\overline{1521}$  $\bigcirc$  sip  $xe$ Service name xepdb1 Status : Success  $\mathbf{H}$ elp  $S$ ave  $C$ lear  $Test$ Connect Cancel 152ati.prengte@internatmait ALL Brengte ×  $\overline{8}$ 153 jaimee.gammons@internalmail Jaimee Gammons **QOHPAIEHHOORightControl** 

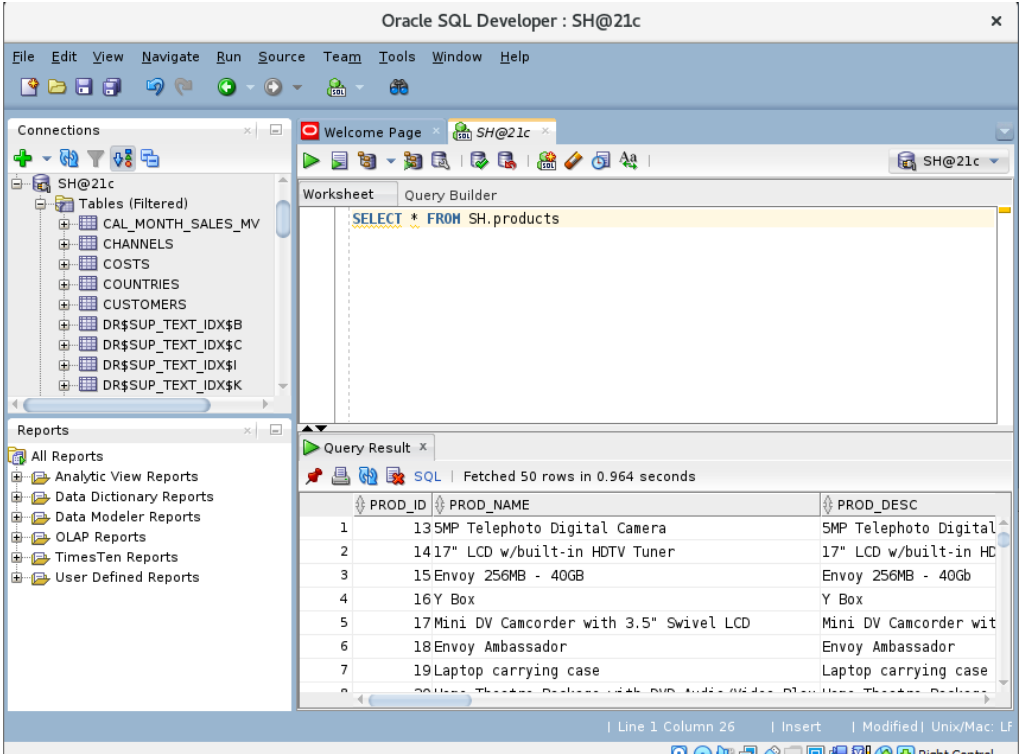

Oracle SQL Developer  $\times$ File Edit View Navigate Run Team Tools Window Help  $9B$ New / Select Database Connection  $\mathbf{x}$ Connection  $\overline{\mathbb{R}}$  Color Connection Na... Connection De... Name OE@21c  $+ 1$ CO@21c<br>HR@21c CO@//localhos.<br>HR@//localhos.. Database Type  $\boxed{\text{Oracle}}$ **EDITOR COOK**<br>
THE SHOP<br>
Database SH@21c SH@//localhos. User Info Proxy User Authentication Type  $\boxed{\text{Default}}$  $Username  $\overline{OE}$$ </u>  $Role$  default  $\qquad \blacktriangledown$  $P$ assword  $\boxed{\cdot \cdot }$  $\boxed{\checkmark}$  Save Password Connection Type Basic  $\vert$ **C** Details Advanced Reports Hostn<u>a</u>me localhost All Repor All Report<br>
analy<br>
analy<br>
Data<br>
and Data<br>
in Bridge User<br>
analy<br>
Time:<br>
analy<br>
User Port  $\overline{1521}$  $\bigcirc$  SID  $xe$  $\odot$  Service name xepdb1 Status : Success <u>H</u>elp Save Clear  $Test$ Connect Cancel and database design **900020 回出到30 Right Control** 

Q⊙烟子♪□回出MSDRightControl ...

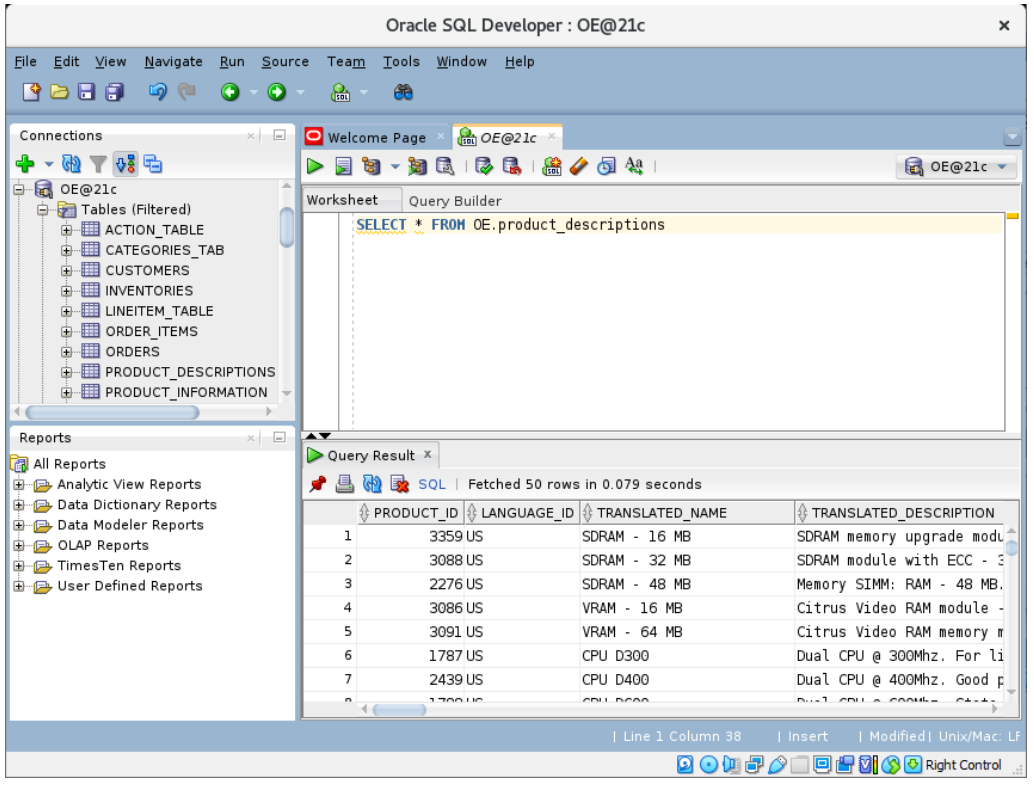